## A<sup>1</sup> Xplore TV

# **A1 XploreTV**

Vaš uporabniški priročnik

A1.si/A1-xplore-tv

## **Kazalo**

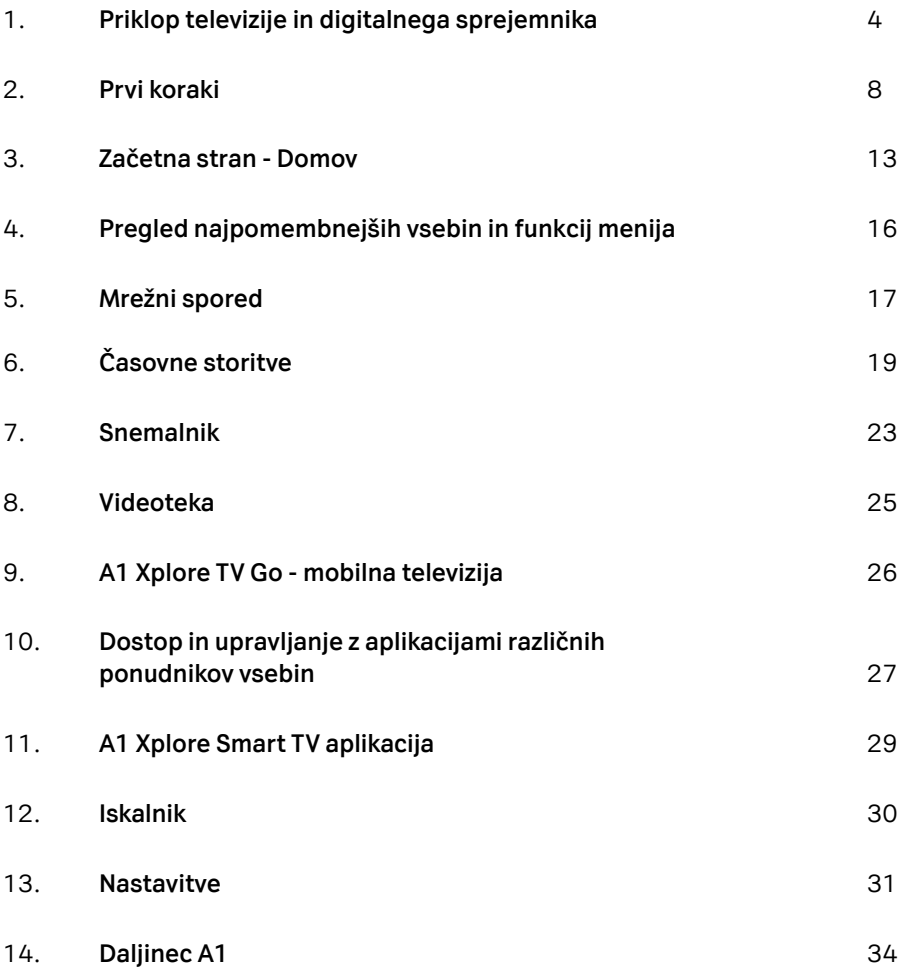

# **Odkrijte najboljšo TV zabavo doslej.**

#### **En TV vmesnik z veliko vsebine**

Vsi priljubljeni TV programi, v živo, na zahtevo, preko vam priljubljenih aplikacij ali videoteka - vse na enem mestu.

## $\overline{C}$

 $\Box$ 

#### **Iskalnik**

Enostavno pametno in hitro iskanje TV vsebin, ki jih želite gledati.

#### **Ne zamudite svoje najljubše oddaje**

Najboljše TV programe, vrhunske oddaje ter ekskluzivne filme in serije lahko gledate kadarkoli želite! S »Časovnim zamikom« si lahko vsebine ogledate za 7 dni nazaj.

## 品

 $\mathcal{S}$ 

#### **Nadaljujte z ogledom tam, kjer ste ostali**

Glejte TV vsebine kadarkoli na 5 pametnih napravah – prenosnem računalniku, pametnem telefonu in tablici. Z ogledom nadaljujte tam, kjer ste ostali.

### 凸

#### **Priporočilni sistem**

Glejte TV vsebine, ki ustrezajo vašemu okusu. A1 Xplore TV priporoča ogled TV vsebin, ki jih izbere za vas, glede na to, kaj ste v preteklosti gledali.

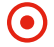

#### **Snemalnik**

Omogoča snemanje in hrambo vsebin do 90 dni. S funkcijo »Verižno snemanje« pa sedaj lahko posnamete celotno verigo oziroma vse prihajajoče epizode vaše priljubljene TV serije.

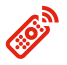

#### **Daljinski upravljalec**

Uporabniku prijazen, z ergonomsko dovršeno funkcionalnostjo in osvetlitvijo tipk za še lažje upravljanje ob TV večerih.

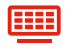

#### **Spletne aplikacije**

Ponuja možnost ogleda priljubljenih spletnih aplikacij kar preko TV.

## **Priklop televizije in digitalnega sprejemnika**

Za priklop televizije potrebujete:

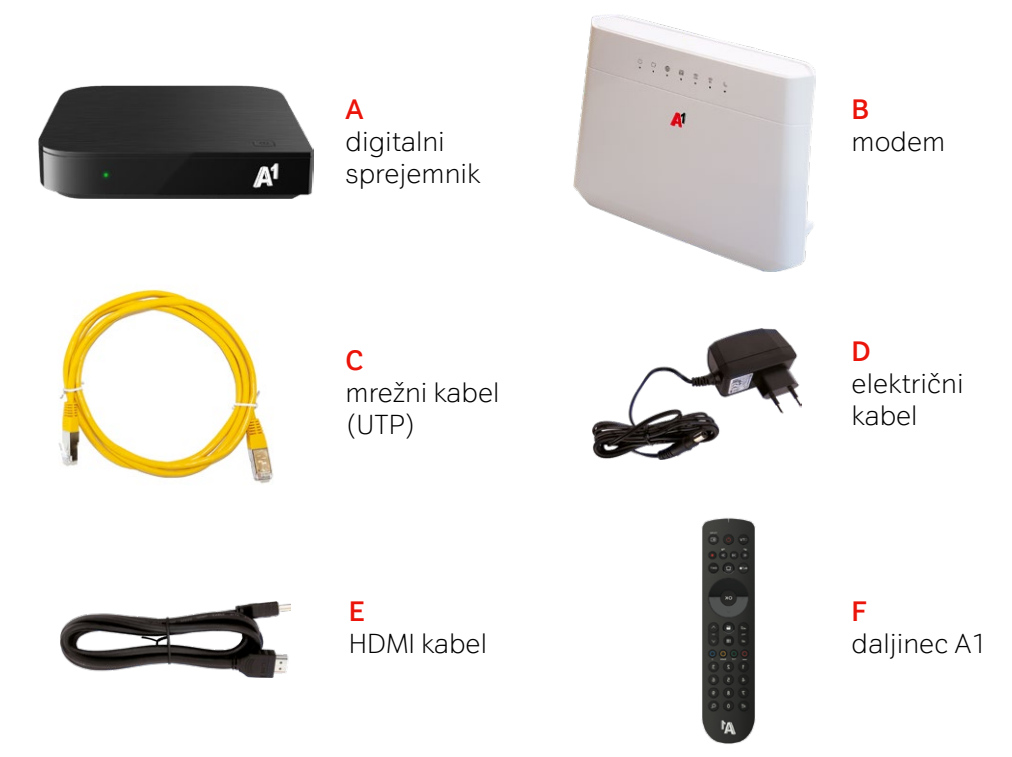

Vsebina paketa je odvisna od storitev, ki ste jih naročili.

Vsebuje lahko več digitalnih sprejemnikov, elektro sete, optično napravo ONT in/ali razdelilnik.

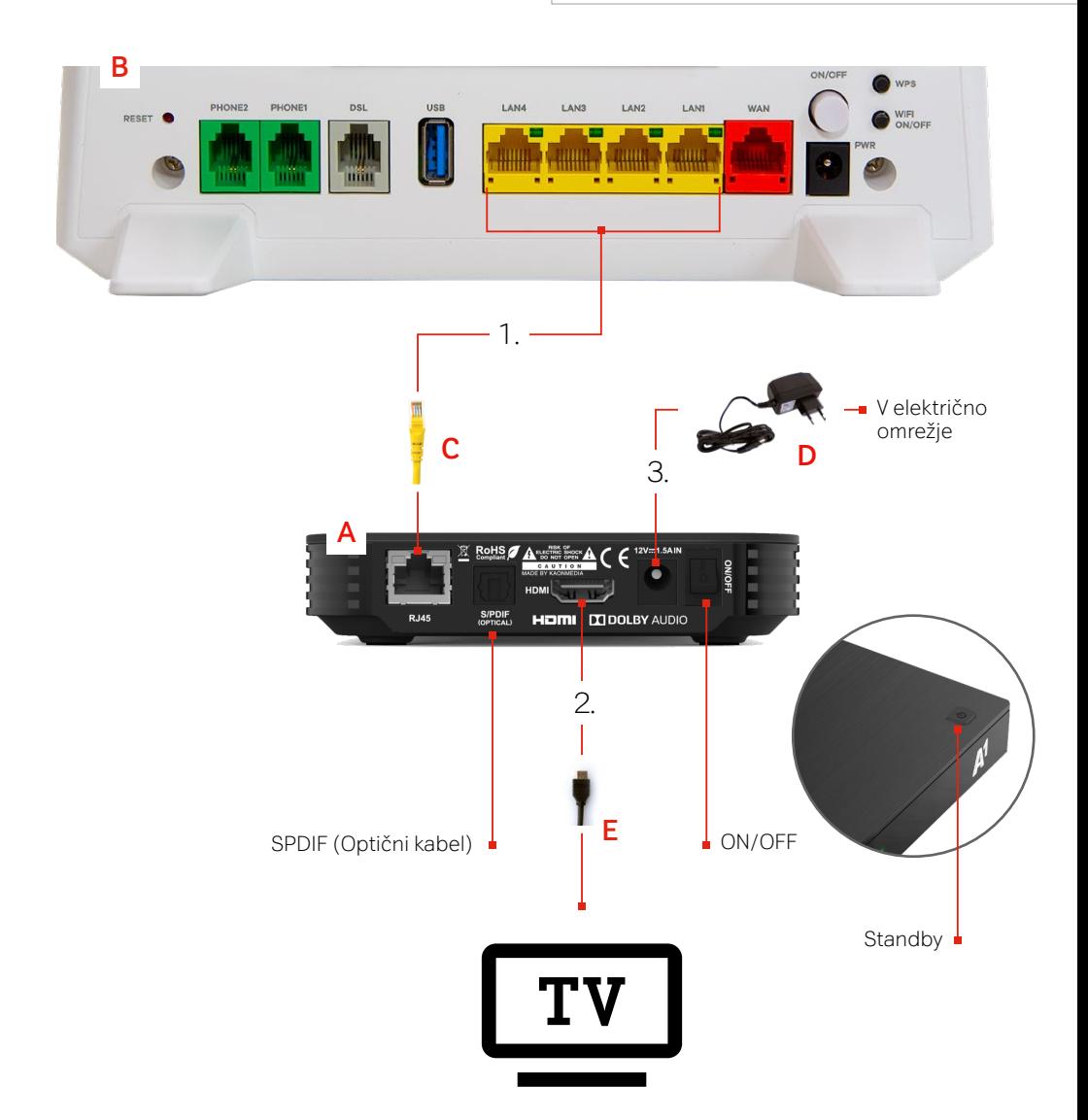

- 1. Vhod LAN na digitalnem sprejemniku **A** z mrežnim kablom **C** povežite s katerimkoli prostim rumenim vhodom na modemu **B**.
- 2. Digitalni sprejemnik **A** in televizijo povežite s pomočjo kabla HDMI.
- 3. Digitalni sprejemnik priključite na električno napajanje z električnim kablom **D**.

## **Priklop televizije in digitalnega sprejemnika s pretvornikom HDMI/SCART**

Za priklop potrebujete:

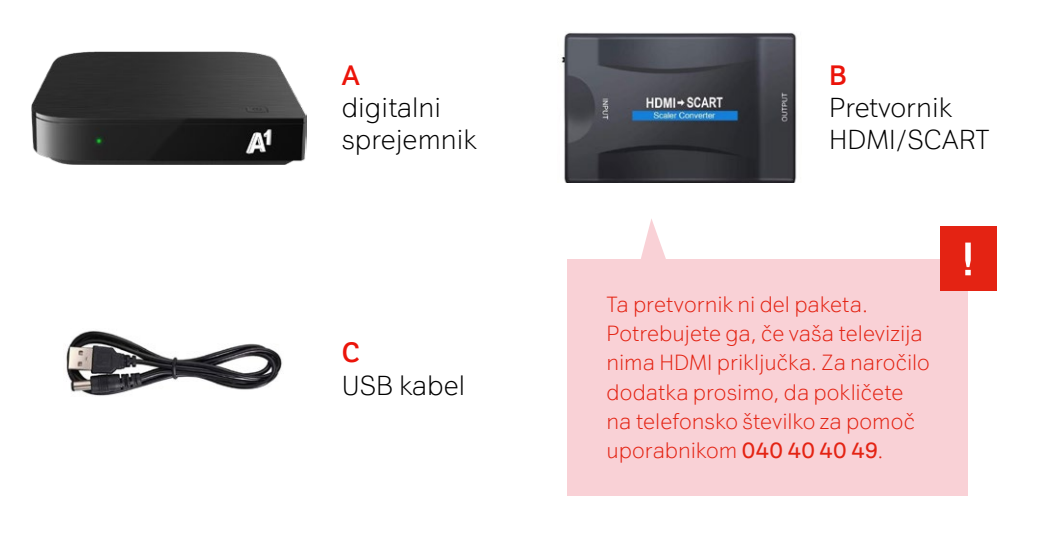

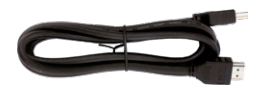

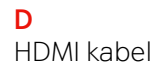

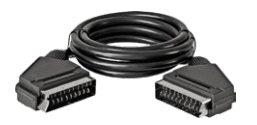

**E** SCART kabel

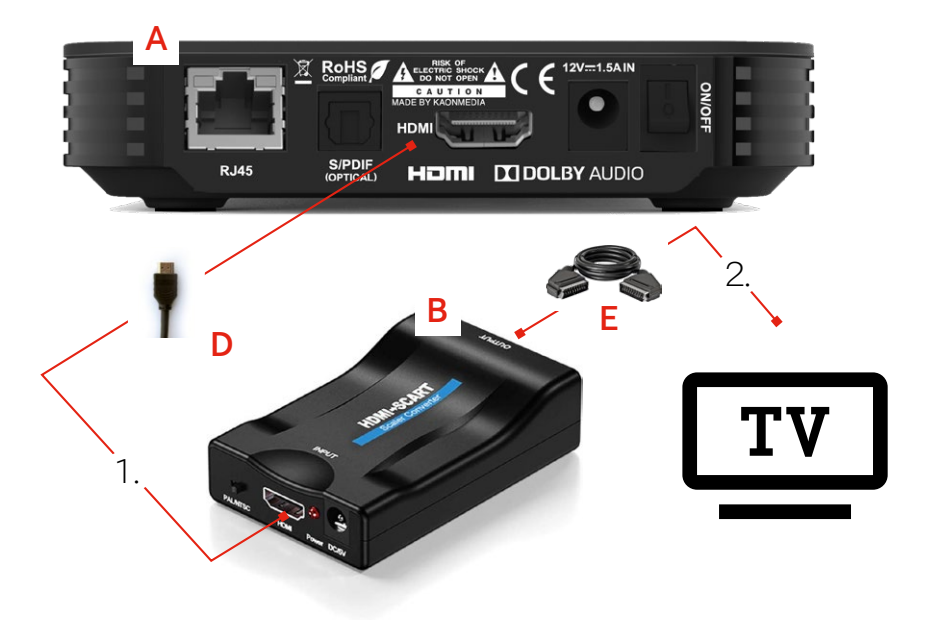

- 1. HDMI kabel **D** je potrebno vklopiti v pretvornik HDMI/SCART **B**.
- 2. Pretvornik HDMI/SCART **B** je potrebno vklopiti v napajanje (USB), ki je na levi strani digitalnega sprejemnika **A**.
- 3. Nato je potrebno povezati kabel SCART **E** s pretvornikom HDMI/SCART **B** na eni strani in televizijo na drugi.

## **Prvi koraki**

Pred prvo uporabo A1 Xplore TV so potrebne nekatere nastavitve prek spletne strani ali aplikacije.

#### **Nastavite kodo PIN**

Izberite 4-mestno kodo PIN. Uporablja se za nakup video vsebin na zahtevo, naročanje dodatnih TV programov in storitev ter urejanje starševske zaščite. Kodo PIN izberete ob prvi namestitvi digitalnega sprejemnika. Kodo PIN lahko kadarkoli kasneje spremenite v Moj A1 ali pa kar preko A1 Xplore TV:

- 1. Na daljincu A1 pritisnite tipko  $\bigcirc$  ter se pomaknite s smernimi tipkami do »Nastavitve«. Potrdite s tipko <sup>ok</sup>.
- 2. S smernimi tipkami se premaknite do »Profili« ter kliknite na »Spremeni kodo PIN«.

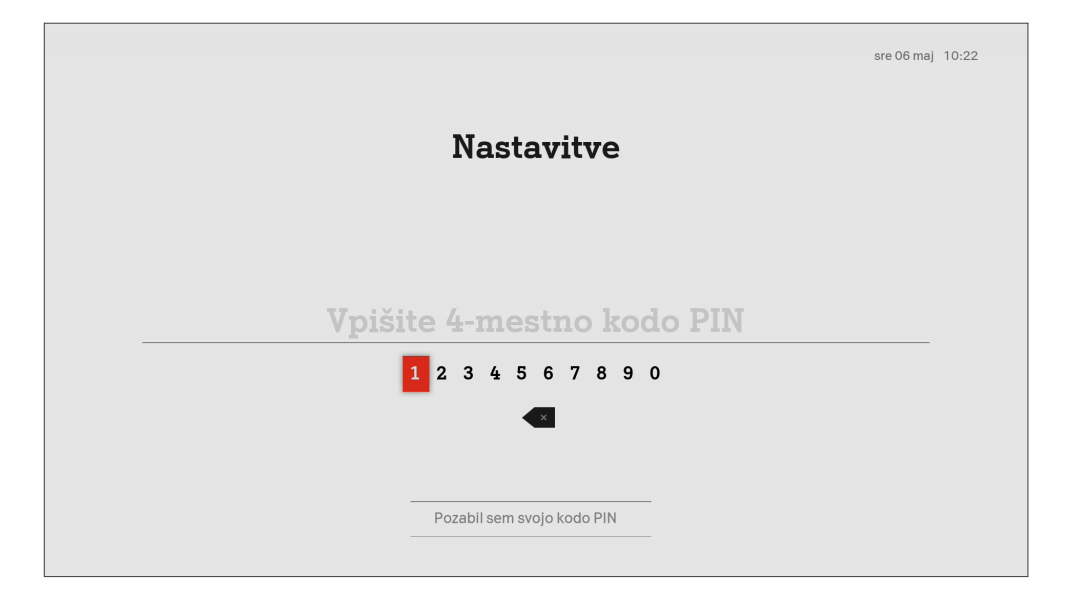

#### **Navodila kako ustvariti seznam priljubljenih programov**

Seznam priljubljenih TV programov lahko ustvarite v mobilni televiziji A1 Xplore TV Go.

- 1. Najprej se s podatki, ki ste jih prejeli zraven priklopa opreme prijavite v **https://xploretv.si/**
- 2. V meniju Več, izberite »Seznami TV programov«.
- 3. Kliknite na »Dodaj seznam TV programov«.

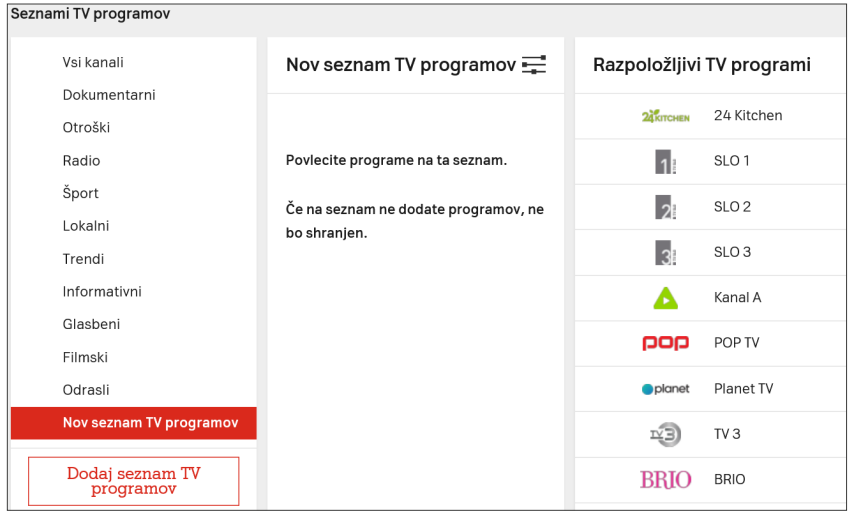

4. Novi seznam TV programov lahko po želji preimenujete ali izbrišete, tako da kliknete na ikono zgoraj levo. Seznam preimenujte preden začnete z dodajanjem TV programov.

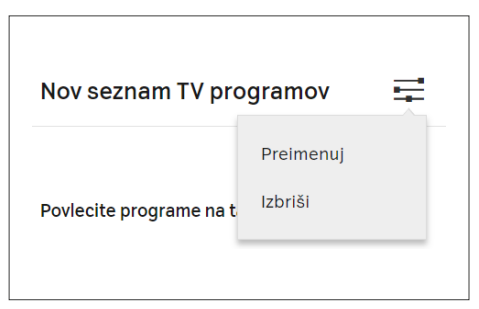

5. Zdaj lahko TV programe, ki jih želite v novem seznamu, prenesete s seznama razpoložljivih TV programov na novo ustvarjen seznam. Ko zaključite z urejanjem, je seznam samodejno shranjen in viden tudi na vašem digitalnem sprejemniku.

#### **Na TV vmesniku izberite želeni seznam TV programov**

- 1. Pritisnite rdečo tipko O na daljincu in se pomaknite desno s smerno tipko do »Seznama TV programov«.
- 2. Kliknite na »Seznam TV programov«  $\triangleq$  in izberite seznam, ki ga želite gledati.
- 3. S pomočjo smernih tipk  $\bullet$  se pomaknite desno, da se bo možnost »Izberi« obarvala rdečo. Izbiro potrdite s tipko ox.

#### **Starševski nadzor**

Če so v vašem gospodinjstvu otroci, priporočamo uporabno starševske zaščite. Profil »Družina« je privzet ob vsaki ponovni prijavi/vklopu.

Prikazuje TV vsebine, ki so primerne za otroke glede na nastavljeno starostno omejitev. Z vpisom kode PIN lahko kadarkoli spremenite na profil »Brez omejitev«, ki je brez starostne omejitve. Vsebine za odrasle so kljub temu zaklenjene s kodo PIN.

#### **Prvi koraki**

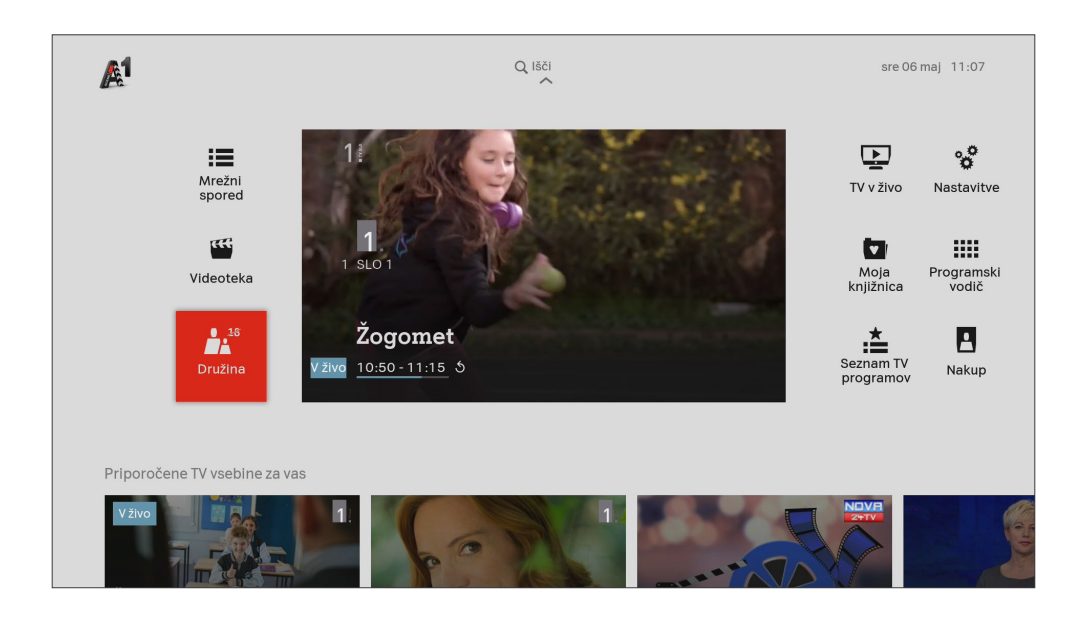

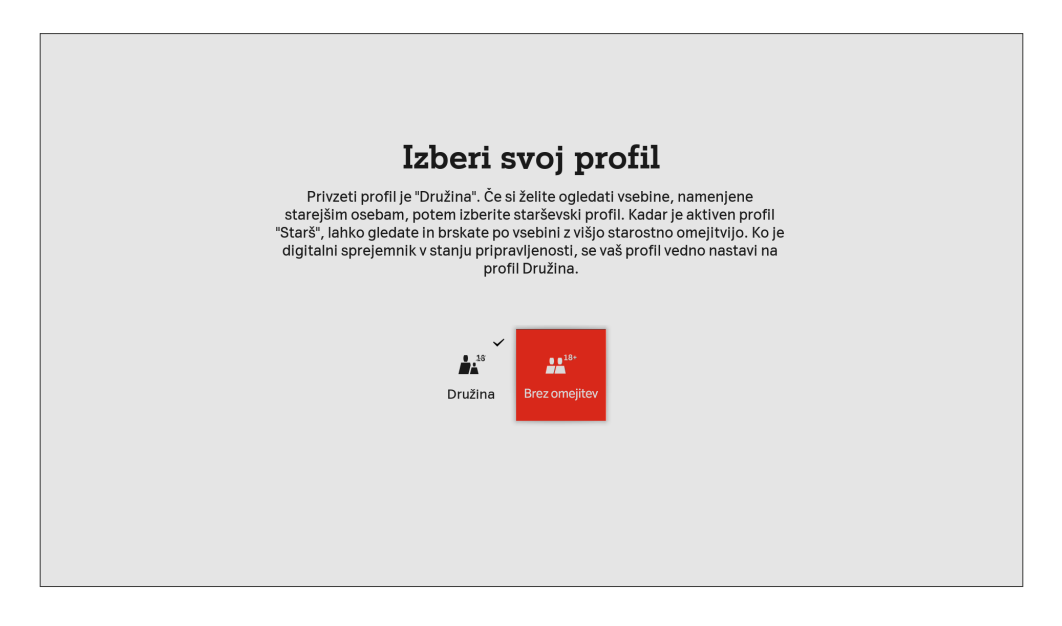

#### **Kako nastavim starševski nadzor in izberem primerne TV vsebine glede na starost?**

V profilu »Družina« lahko vsebine omejite glede na starostno skupino.

- 1. Na daljincu A1 pritisnite tipko »Domov« **0.**
- 2. S smernimi tipkami se pomaknite desno do »Nastavitve« in izbiro potrdite s tipko <sup>ok</sup>.
- 3. S smernimi tipkami se pomaknite do »Profili« in izbiro potrdite s tipko on ter vpišite kodo PIN, ki ste jo določili ob prijavi.
- 4. Starostno omejitev lahko določite v meniju »Dovoljene vsebine za ogled«. Izbiro potrdite s tipko <sup>oк</sup>.

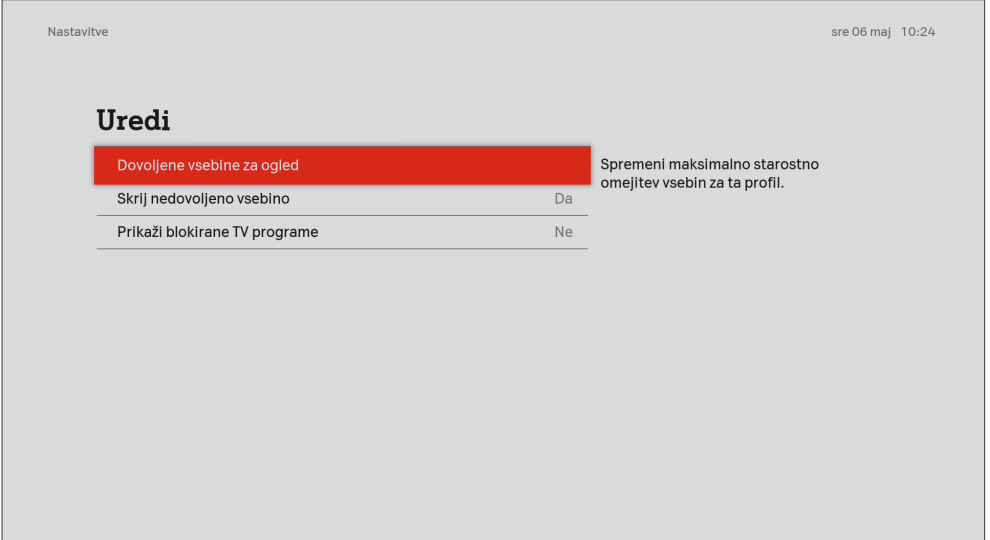

## **Začetna stran - Domov**

Ko vklopite digitalni sprejemnik, ste najprej preusmerjeni na začetno stran »Domov«. Tukaj najdete priporočene vsebine glede na vaše navade gledanja TV, video vsebine na zahtevo in TV vsebine, ki še jih niste pogledali do konca in lahko kadarkoli nadaljujete z ogledom na katerikoli napravi.

#### **TV v živo v celozaslonski sliki**

Kadar ste na začetni strani, kot prikazuje spodnja slika, na daljincu A1 pritisnite tipko <sup>ok</sup>. Tako boste gledali TV na celozaslonski sliki, brez pogleda na celoten meni.

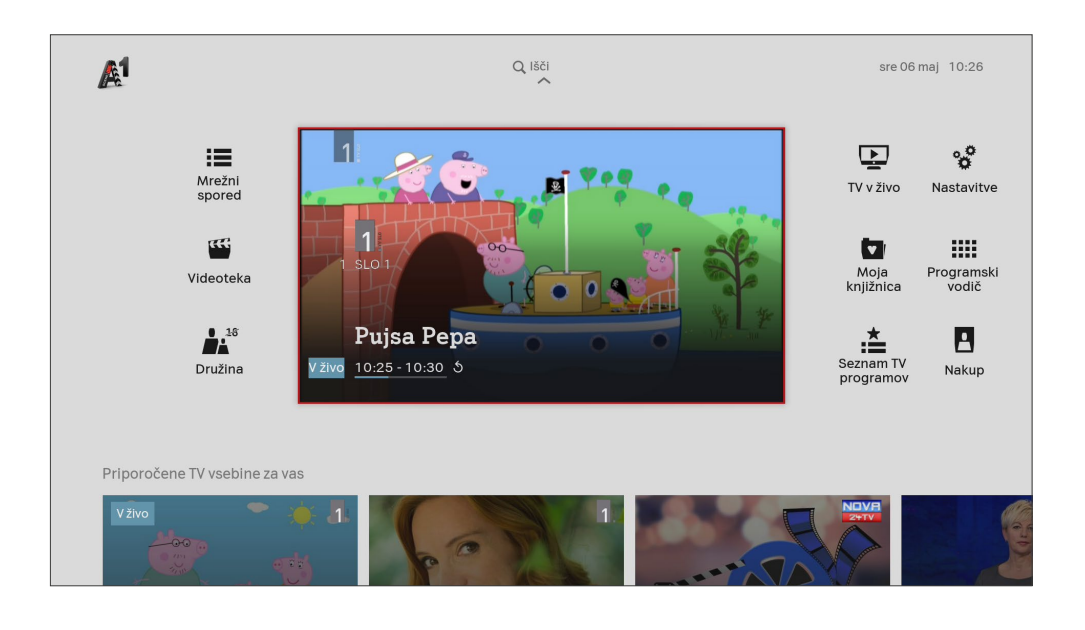

#### **Nadaljuj z ogledom**

Z daljincem A1 se s smernimi tipkami **p** pomaknite navzdol do vsebin, ki jih še niste pogledali do konca.

Izberite želeno TV vsebino in nadaljujte z ogledom tam, kjer ste končali.

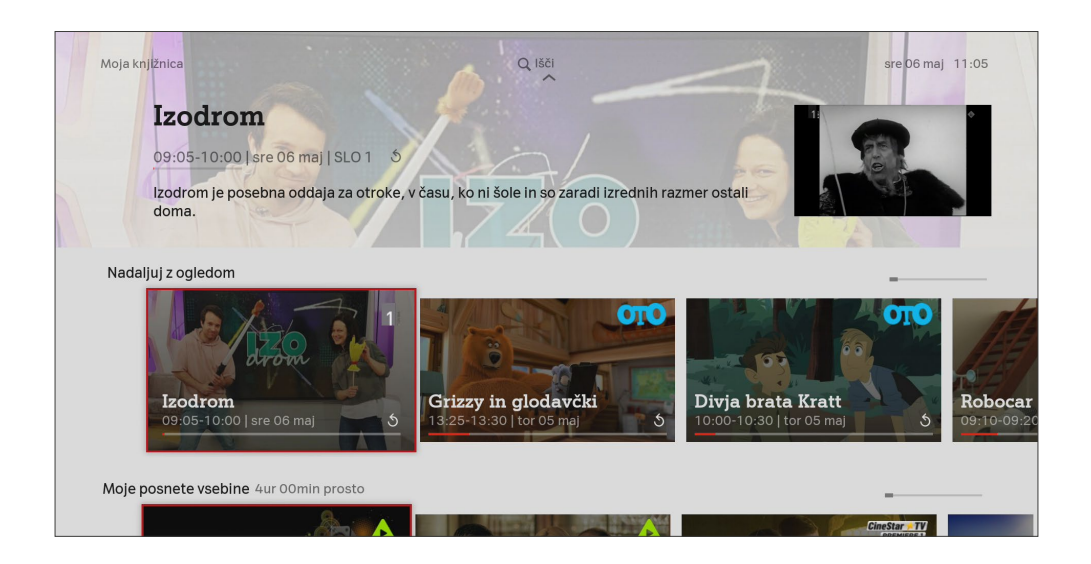

#### **Priporočene vsebine**

Da ne boste zamudili TV vsebin, ki ustrezajo vašemu okusu, A1 Xplore TV priporoča TV vsebino glede na že pretekle ogledane vsebine.

Ko ste na »Domači strani«, pritisnite tipko »Dol« ter tako vstopite v priporočeno vsebino za vas, dostopno na TV programih kot tudi v videoteki. Različne priporočilne skupine izbirate s pomikom med različnimi vrsticami, ki so opremljene z naslovi o tem kaj posamezna prikazuje:

- ▬ Priporočene TV vsebine za vas
- Nadaljuj z ogledom
- Moj izbor
- Najbolj gledano
- ▬ Slovenski filmi
- ▬ Čisto sveže

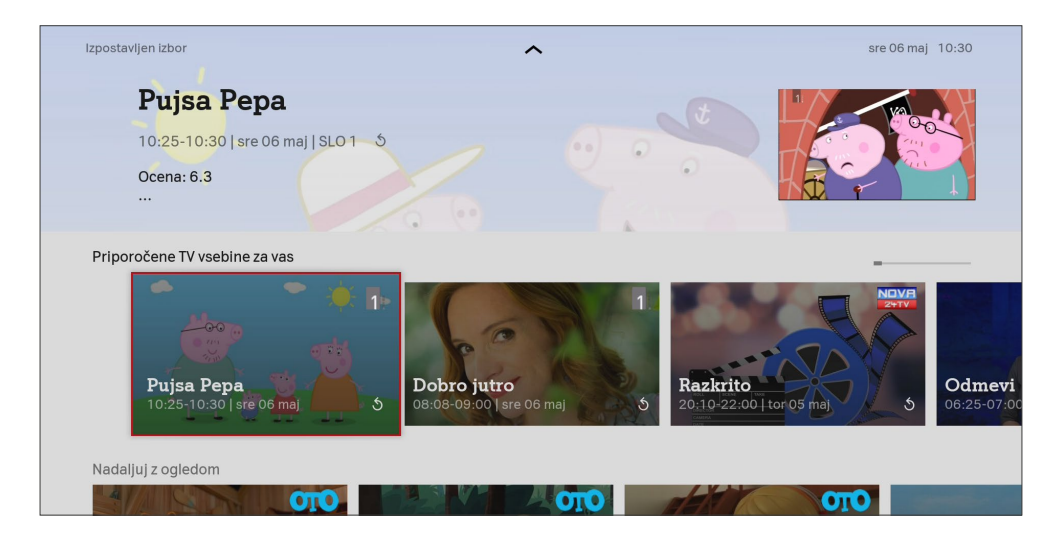

#### **Video na zahtevo**

V rubriki »Video na zahtevo« (Film) lahko prek različnih vrstic dostopate do vsebin različnih ponudnikov video vsebin na zahtevo. Znotraj posameznega ponudnika nudimo priporočilni sistem, ki vam omogoča lažje iskanje po vsebinah primernih za vas.

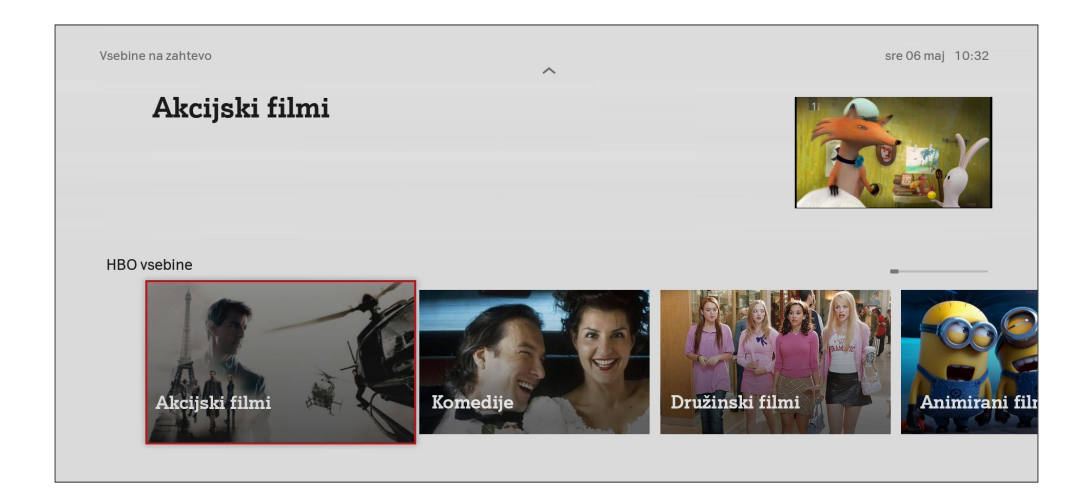

Za več TV storitev in različnih aplikacij se pomaknite z daljincem z desno smerno tipko **od** na A1.

## **Pregled najpomembnejših vsebin in funkcij menija**

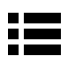

**Mrežni spored:** Mrežni TV vodič vam omogoča hiter pregled trenutnega, preteklega in prihodnjega TV sporeda.

- **Videoteka:** Videoteka ponuja več kot 10.000 serij in filmov.
- **Profili:** Preklapljate lahko med dvema profiloma »Brez omejitev« in »Družina«.
- Q

**Iskanje:** Hitro in enostavno lahko najdete želeno TV vsebin na TV sporedu ali v videoteki.

**V živo:** Pritisnite na tipko **ok** za ogled TV programa v živo.

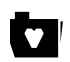

**Moja knjižnica:** Tukaj boste našli TV programe, ki ste si jih kupili, priljubljene TV vsebine in posnete oddaje.

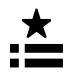

**Seznami TV programov:** Ste navdušenci športa, želite pričarati otrokom brezmejen svet domišljije ali radi preklapljate med programi domačih in tujih televizijskih hiš? Za vas smo pripravili pester izbor tematskih TV programov. Lahko pa si ustvarite svoj seznam priljubljenih programov.

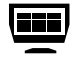

**Vaše najljubše aplikacije:** Aplikacije vas pripeljejo neposredno do TV vsebin različnih ponudnikov TV zabave na zahtevo.

## **Mrežni spored**

Tipka za »TV spored« **□** na daljincu A1 vas pripelje neposredno do mrežnega TV sporeda. S smernimi tipkami se lahko pomikate levo do 7 dni nazaj.

S tipkama  $\left(\frac{a}{x}\right)$  in  $\left(\frac{a}{x}\right)$  v mrežnem sporedu se premikate za en dan naprej in nazaj.

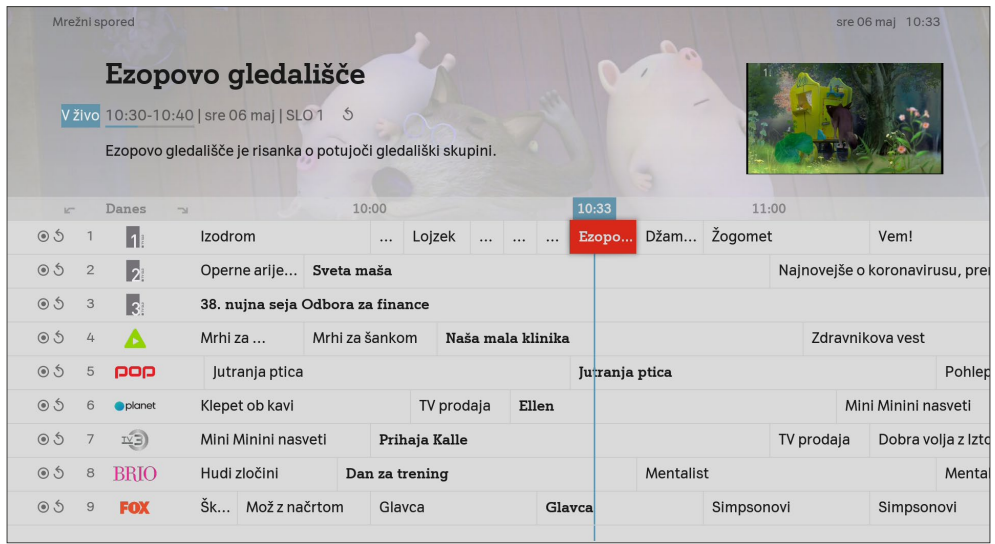

Več informacij o oddaji lahko prikažete s tipko ok na strani s podrobnostmi oddaje.

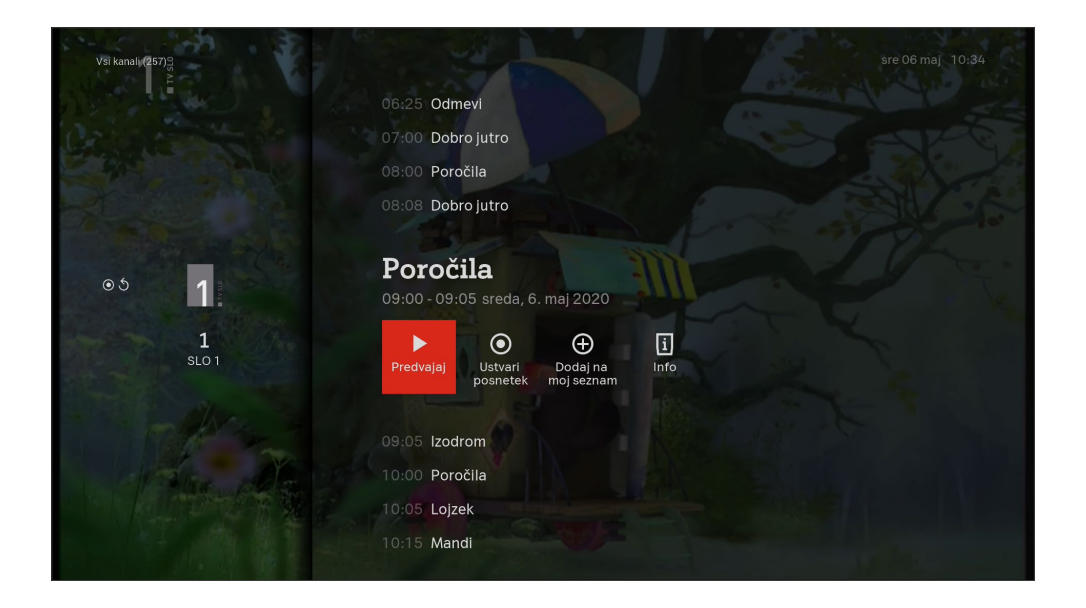

Pri gledanju TV programa v živo, se s pritiskom tipko OK OK ali tipko  $\bullet$  pokaže TV spored.

## **Časovne storitve**

S »Časovnimi funkcijami« lahko ujamete vsebino programa za največ 7 dni nazaj, nadaljujete z ogledom tam kjer ste ostali, začasno ustavite ali nadaljujete z ogledom v živo.

#### **Ogled za 7 dni nazaj**

Pritisnite tipko **i≡** na daljincu A1, da odprete mrežni spored. Zdaj pritisnite tipko »Več/Možnosti« (bruhkcijska rdeča tipka na spodnji levi strani daljinca) in izberite ikono »Izberi dan«, da se pomaknete do 7 dni nazaj in pogledate zamujene oddaje.

#### Za daljši preskok naprej in nazaj pritisnite na desno in levo smerno tipko na daljincu A1.

Oddajo previjate naprej in nazaj s tipkama  $\overline{\bullet}$  in  $\overline{\bullet}$  na daljincu A1.

S tipkama  $\left(\frac{1}{\infty}\right)$  v mrežnem sporedu pa se premikate za en dan naprej in nazaj.

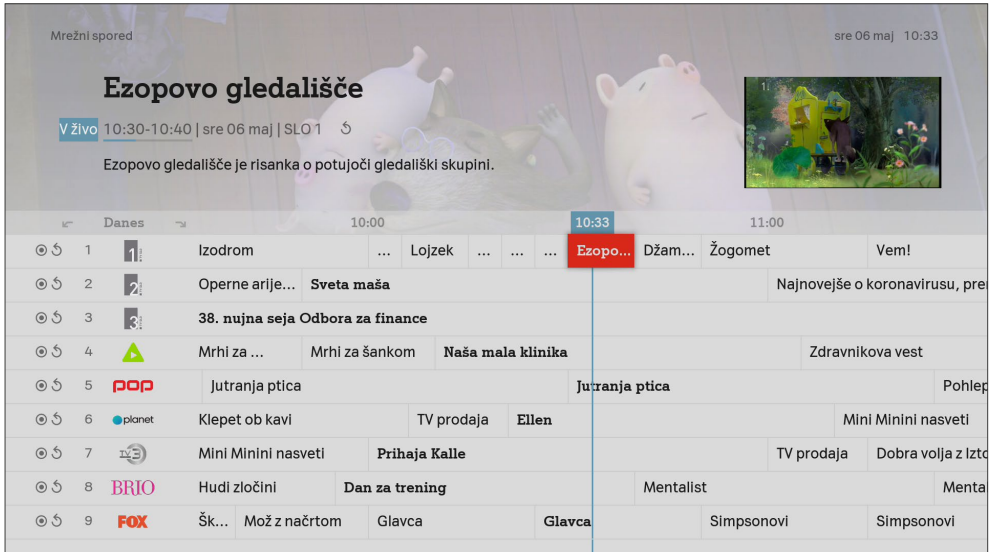

Izberite želeno oddajo in na strani s podrobnostmi oddaje pritisnite "Glej v živo", da si jo ogledate.

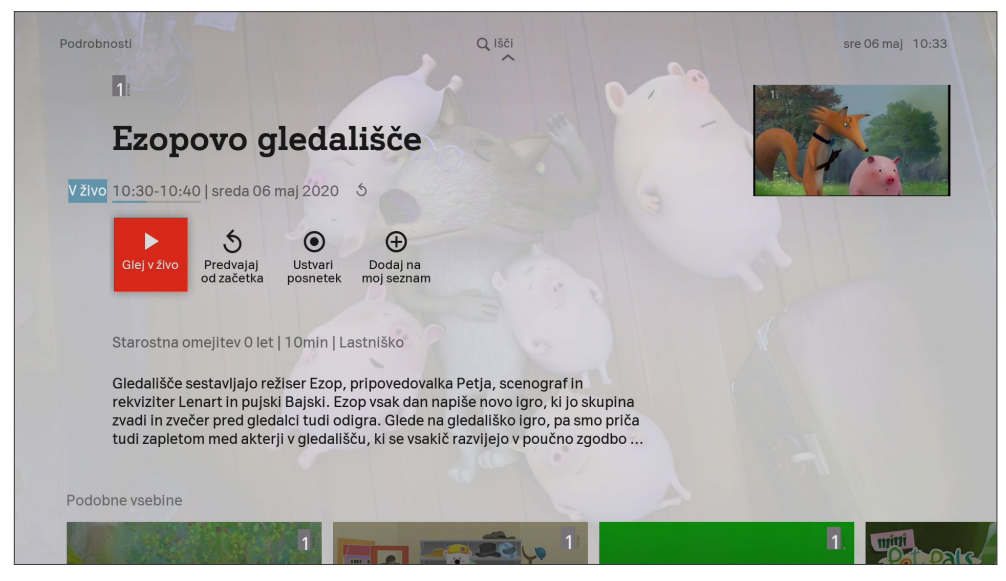

Stran z več info o oddaji.

#### **Pregled simbolov**

- **Glej v živo:** Preklopite na trenutni program v živo na postaji.
- **Dodaj na moj seznam:** Dodajte oddaje na seznam priljubljenih in jih pozneje poiščite na začetni strani v meniju »Moja knjižnica«.
- **Ustvari posnetek:** Posnemite prikazano oddajo.

#### **Ogled oddaje od začetka**

V mrežnem TV sporedu izberite oddajo, ki se predvaja in na strani s podrobnostmi oddaje s tipko pritisnite »Od začetka«, če si želite izbrano oddajo pogledati od začetka.

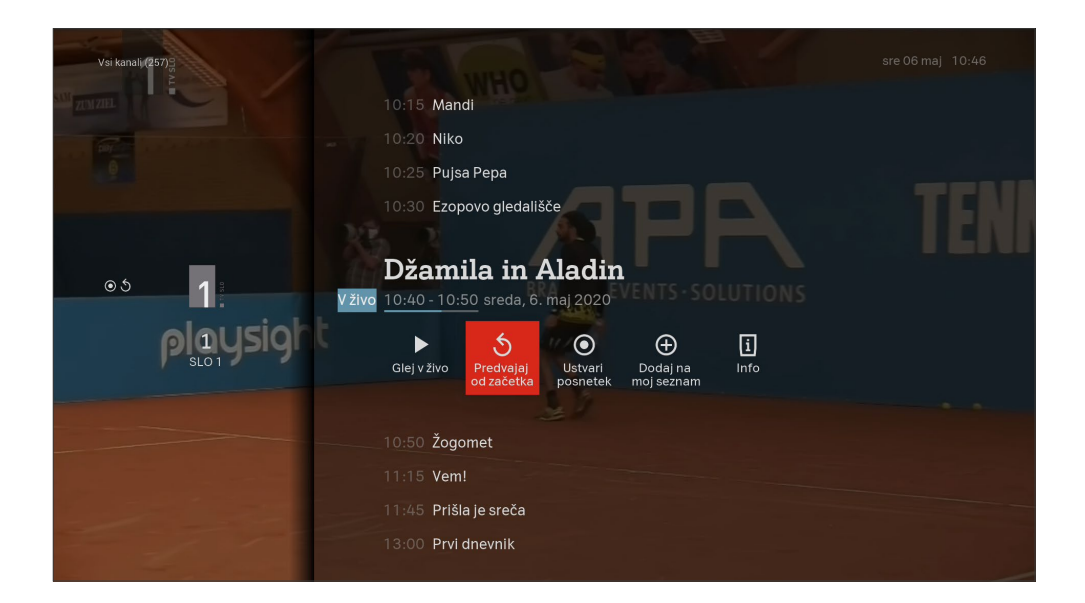

#### **Začasno ustavi oddajo**

Za TV vsebine, za katere imate omogočen ogled za nazaj, lahko oddaje, ki se že predvajajo, zaustavite s pritiskom na tipko »Ustavi-Predvajaj« > 0. Z ogledom TV programa nadaljujete tako, da ponovno pritisnete isto tipko na

daljincu.

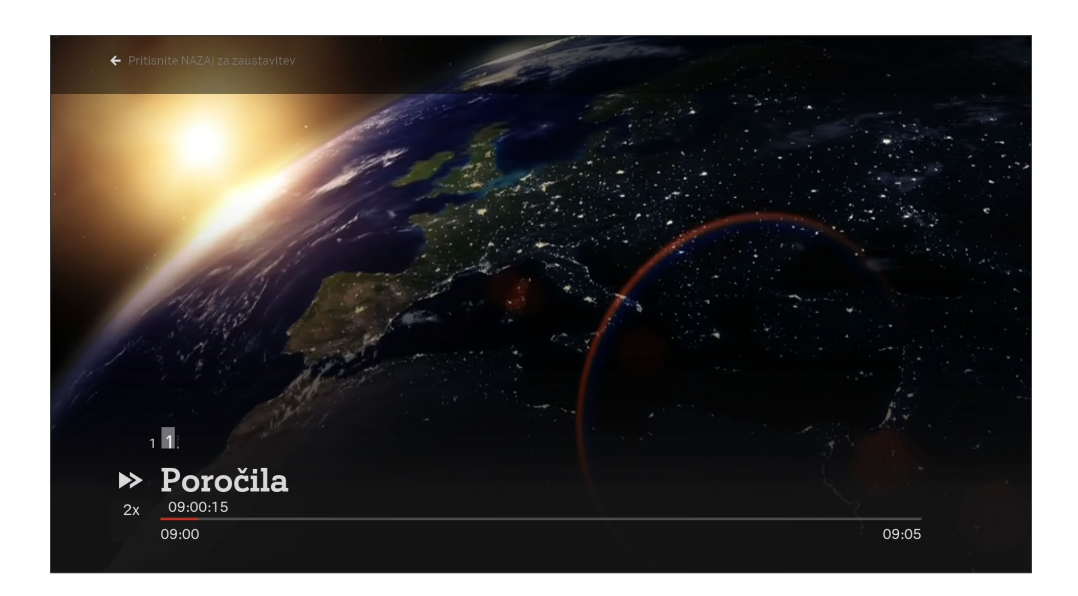

#### **Pregled simbolov**

- **Nadaljuj z ogledom:** Nadaljuj z ogledom oddaje, od trenutka kjer ste prejšnič prenehali.
- **Ponovno predvajaj:** Znova zaženite trenutno oddajo ali ponovno predvajajte že predvajano oddajo.
- **Dodaj na moj seznam:** Dodajte oddaje na osebni seznam priljubljenih in jih pozneje poiščite na začetni strani ali v razdelku «Moja vsebina«.
- **Ustvari posnetek:** Posnemite prikazano oddajo.

## **Snemalnik**

#### **Snemanje oddaj**

Pritisnite rdečo tipko za snemanje **na A1 daljincu, da posnamete oddajo**, ki se predvaja v živo. Če želite preteklo, prihodnjo ali trenutno oddajo posneti v celoti, izberite želeno oddajo v mrežnem sporedu in začnite snemati s klikom na rdečo tipko za snemanje. Posnamete lahko več oddaj hkrati.

**Snemalnik ima za posnete vsebine prostora za 30 ur posnetih vsebin.**

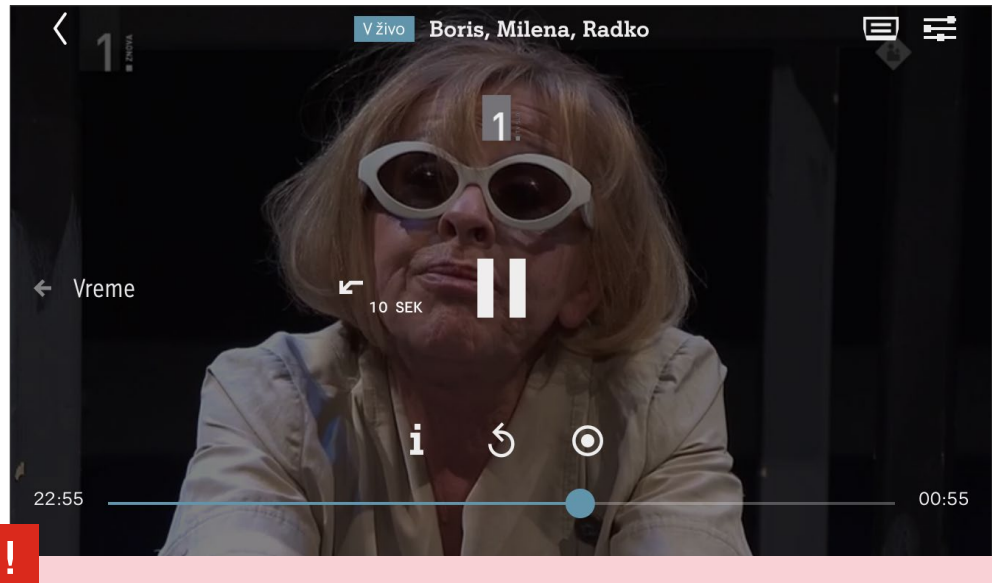

Prek aplikacije lahko nastavite snemanje tudi, ko ste na poti in si jih nato ogledate na večjem zaslonu doma.

Vaši posnetki bodo na voljo do 90 dni. Po tem obdobju se bodo samodejno izbrisali. Če odprete eno od posnetih vsebin, lahko med več podrobnostmi oddaje preverite, kako dolgo bo posnetek še na voljo.

#### **Pregled in upravljanje posnetkov**

Shranjena ali načrtovana snemanja lahko upravljate v meniju »Moja knjižnica«. Tukaj si lahko ogledate posnete oddaje, prekinete načrtovana snemanja oddaj ali izbrišete posnetke, ki ste si jih že ogledali.

Najnovejše posnete vsebine bodo prikazane tudi na vaši začetni strani.

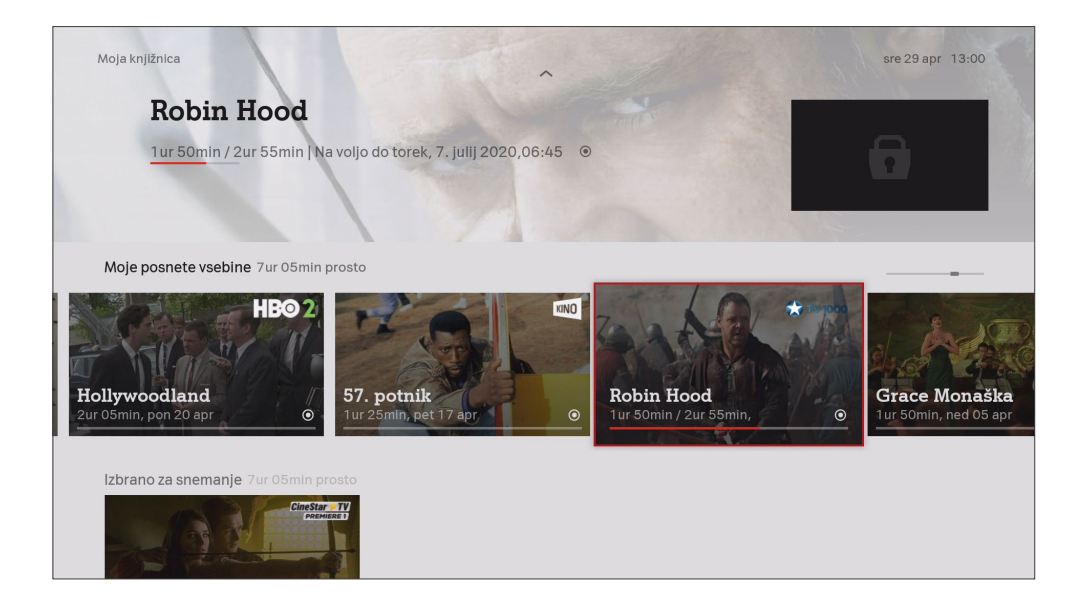

#### **Pregled simbolov**

- d **Posnetek shranjen:** Ta oddaja je bila že posneta in je na voljo pod »Moje posnete vsebine«.
- $\odot$  **Snemanje v teku:** Ta oddaja se trenutno snema za vas.
- d **Načrtovano snemanje:** Ta oddaja je načrtovana kot prihodnji posnetek.

## **Videoteka**

Na daljincu A1 pritisnite tipko »Videoteka« , če želite takoj dostopati do več kot 10.000 filmov in serij na A1 Xplore TV.

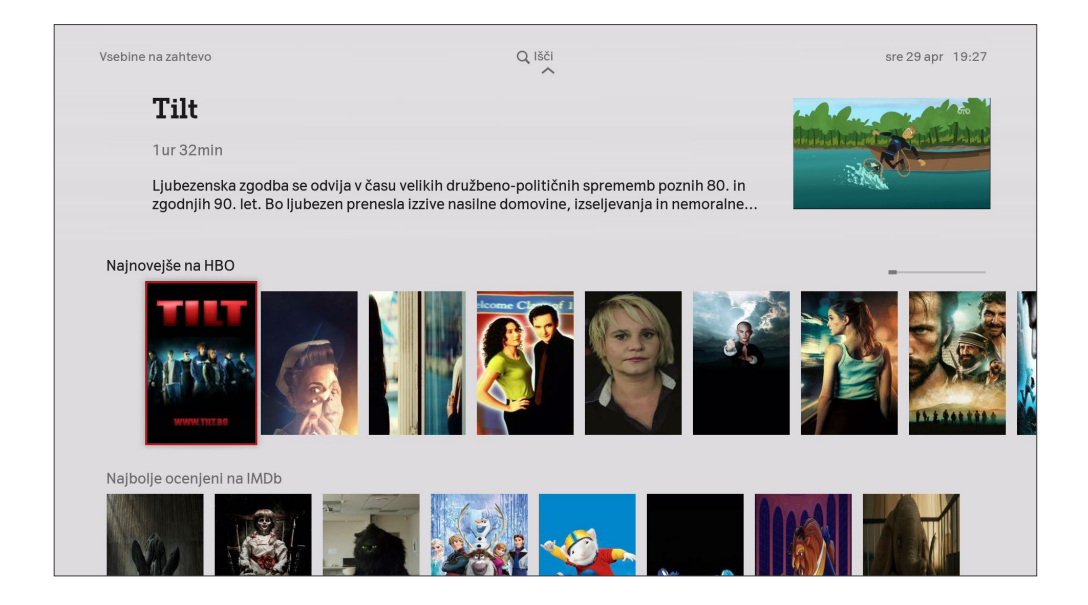

## **A1 Xplore TV Go - mobilna televizija**

Prenesite aplikacijo A1 Xplore TV Go iz Applove trgovine iTunes ali Google Play ali obiščite https://xploretv.si/ v brskalniku in uživajte v TV vsebinah, ki jih ponuja A1 Xplore TV kjerkoli ste.

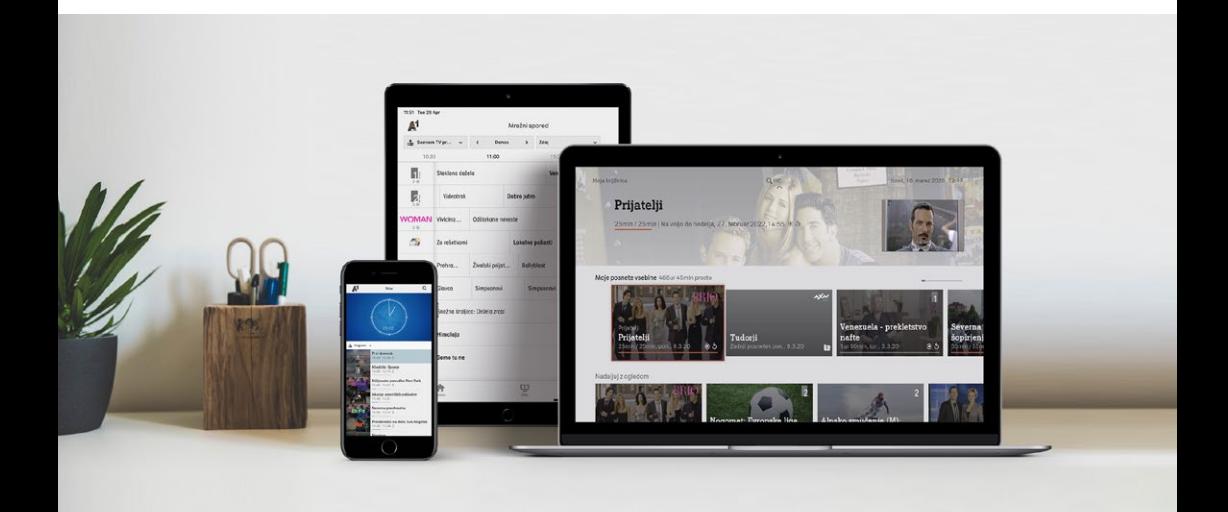

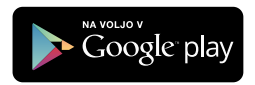

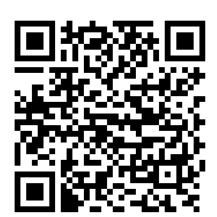

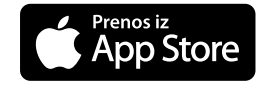

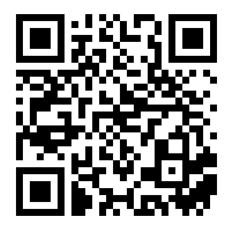

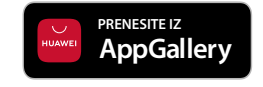

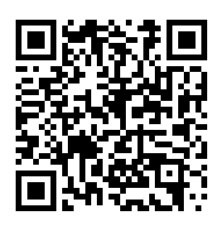

## **Dostop in upravljanje z aplikacijami različnih ponudnikov vsebin.**

A1 Xplore TV vmesnik ponuja dostop do neomejenih vsebin različnih brezplačnih in plačljivih aplikacij, ki se bodo v prihodnosti še dodajale. Do aplikacij dostopate tako, da na se s pritiskom tipke na daljincu  $\bigcirc$  in desno smerno tipko  $\bigcirc$ premaknete na desno stran vmesnika.

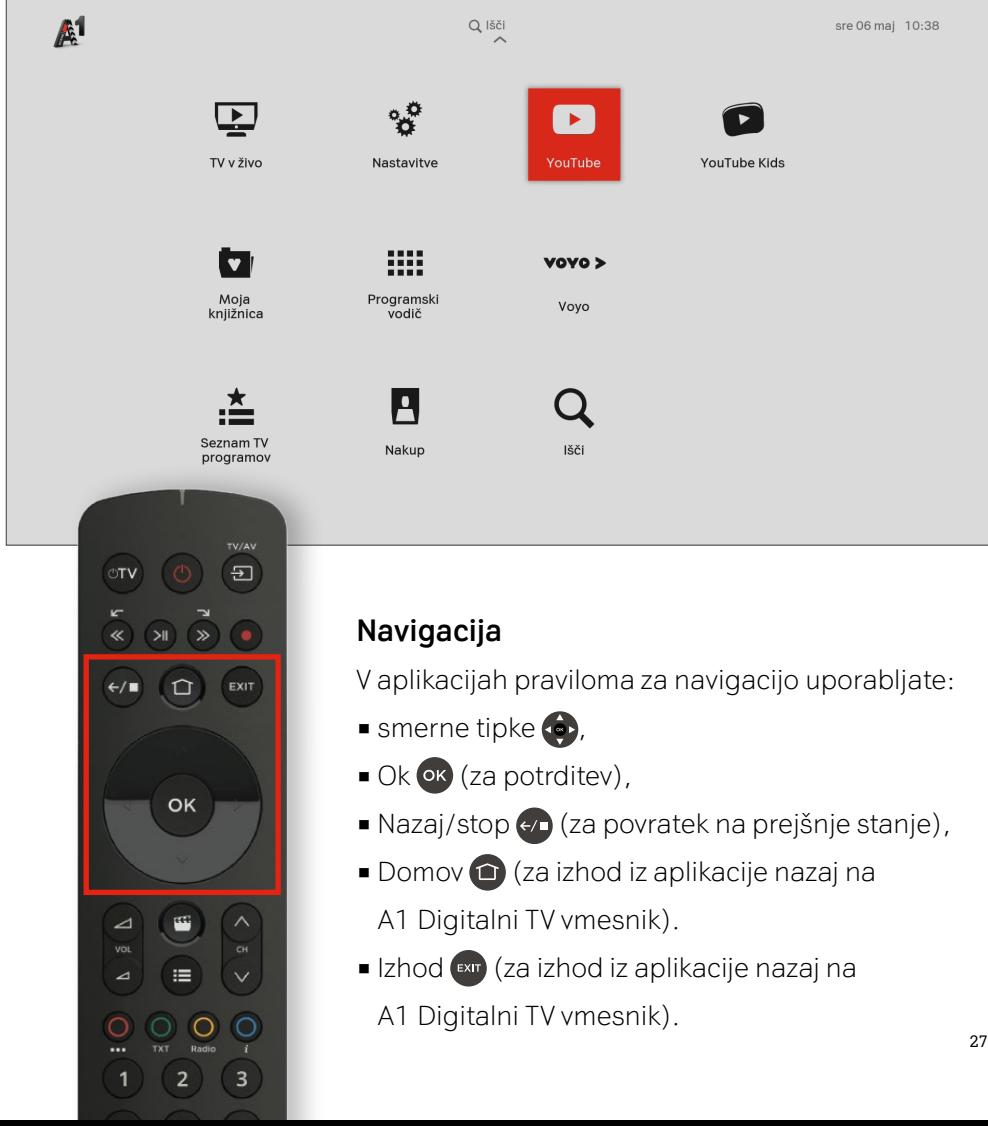

# **Vstopite v nov način gledanja televizije.**

Doživite **A1 Xplore Smart TV aplikacijo**! Brez kablov, brez montaže ter brez dodatnih naprav in daljincev.

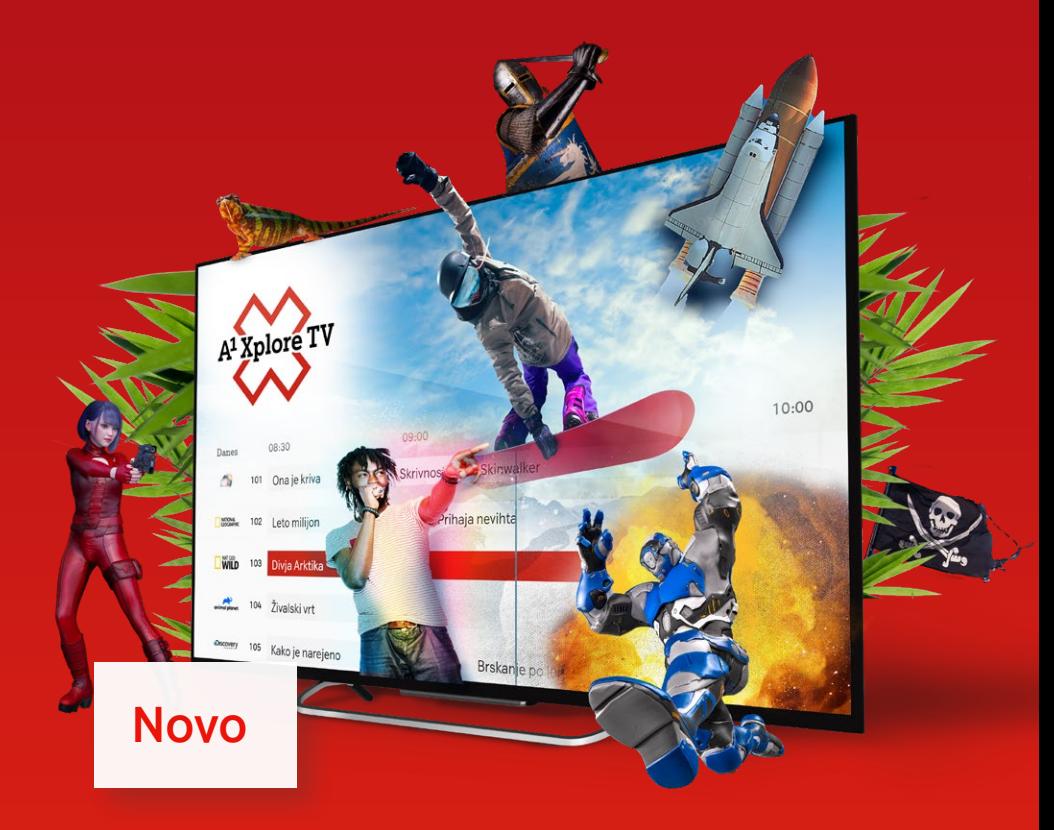

## **A1 Xplore Smart TV aplikacija**

Brez dodatnih naprav in daljincev, brez kablov in montaže. A1 Xplore Smart TV aplikacija nadomesti digitalni TV sprejemnik, ki ga sicer potrebujete za gledanje digitalne televizije.

Aplikacija je še posebej priročna, če doma uporabljate več televizorjev.

#### **Vklop A1 Xplore Smart TV aplikacije**

Da aplikacija deluje, morate biti nanjo naročeni. Pokličite 040 40 40 40, nam pišite na info@A1.si ali obiščite najbližje A1 prodajno mesto in uredite naročilo še danes.

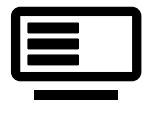

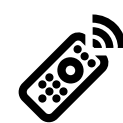

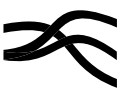

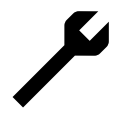

**Dostop do več kot 200 TV programov**

**Brez dodatnih naprav in daljincev**

**Brez kablov Brez montaže**

## **Iskalnik**

#### **Enostavno do želenih vsebin**

Pritisnite tipko za »Iskanje« <sup>Q</sup> ali se na začetni strani A1 Xplore TV pomaknite navzgor s smerno tipko  $\bullet$  na daljincu, da lahko začnete z iskanjem vsebin, ki vas zanimajo.

Iščete lahko priljubljene oddaje, serije, filme ali po vaših najljubših igralcih.

Iskanje prinaša rezultate iz programa v živo, za 7 dni programa nazaj ter za 7 dni naprej, videoteke ter iz vaših posnetih vsebin.

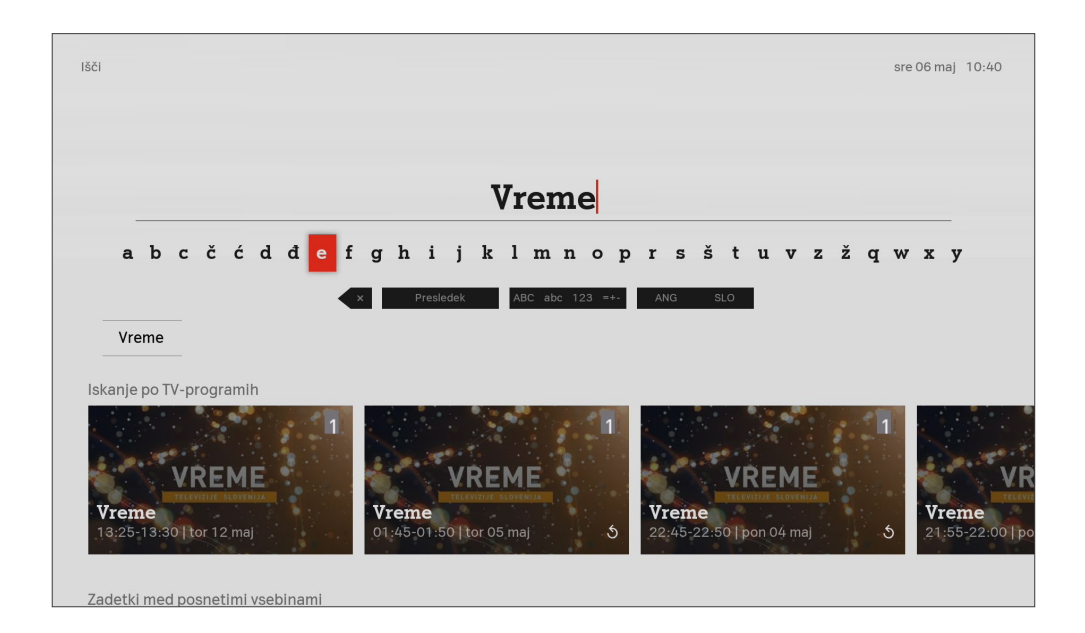

## **Nastavitve**

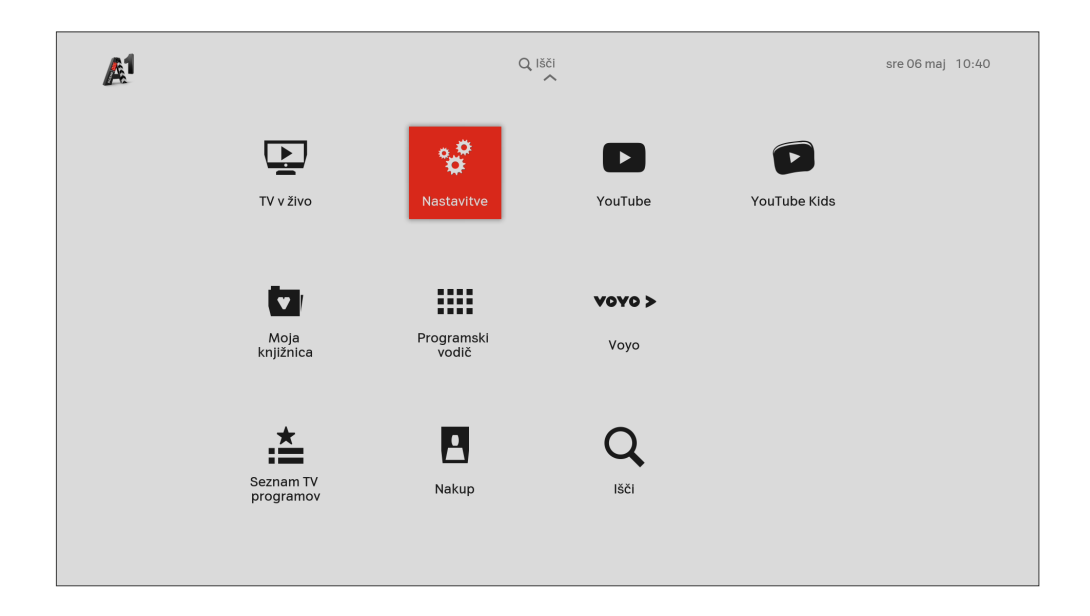

#### **Jezik**

V meniju »Nastavitve« lahko nastavite želen jezik zvoka in podnapisov.

#### **Zvok in slika**

Tukaj lahko optimizirate kakovost slike in zvoka. Če imate ojačevalnik ali avdio sistem, lahko prilagodite izhodni format in želeno kakovost zvoka: »Standard« za stereo in »Dolby« za zvok 5.1.

#### **Profil za družine – urejanje starostne omejitve**

V meniju »Profili« lahko preverite, kateri profil je trenutno izbran. Kliknite »Uredi«, če želite spremeniti starostno omejitev oz. »Starševsko zaščito«, tako da se vsebina za odrasle in TV programi za trenutni profil odklenejo ali zaklenejo. Programi za odrasle so v videoteki vedno zaščiteni z vnosom kode PIN.

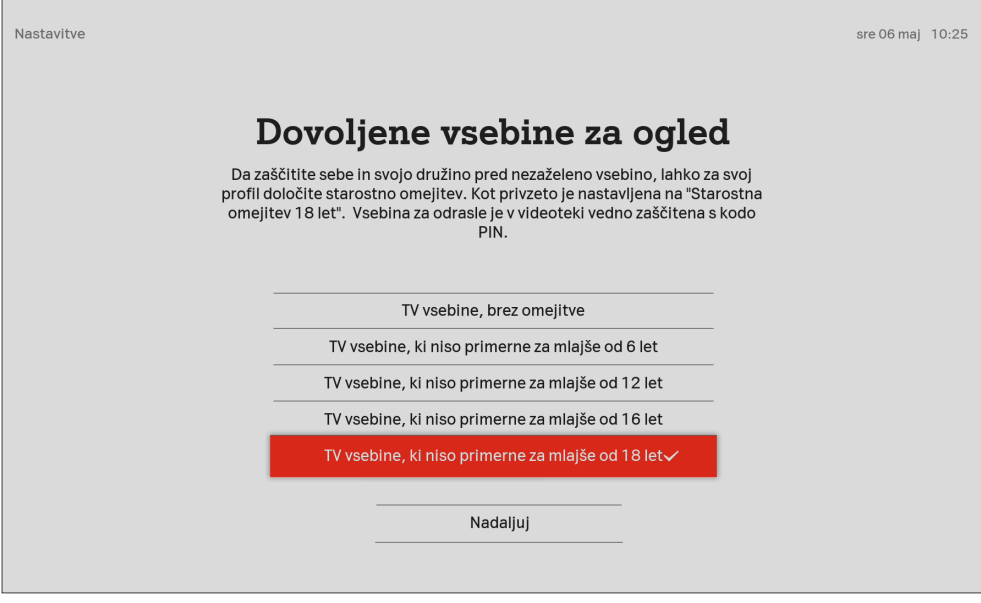

Da bi vas – in vašo družino – čim celoviteje zaščitili pred nezaželenimi vsebinami, so skrite tudi vsebine, ki so omejene v televizijskem programu.

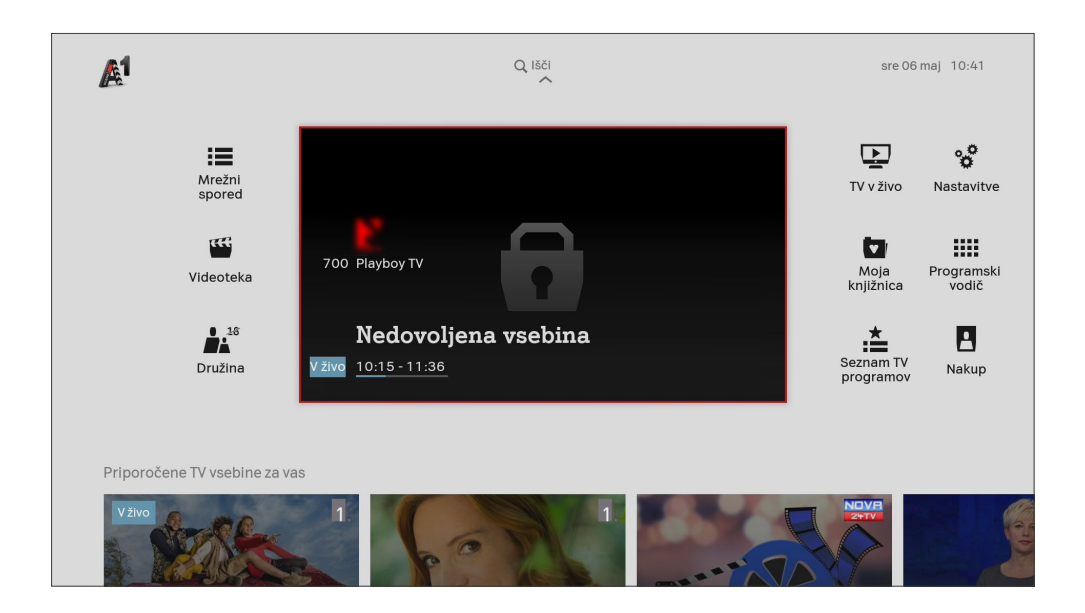

#### **Profili – Spremeni kodo PIN**

Če želite spremeniti kodo PIN, boste potrebovali trenutno kodo PIN za potrditev

spremembe. Kodo PIN spremenite v »Nastavitvah« v meniju »Profili«.

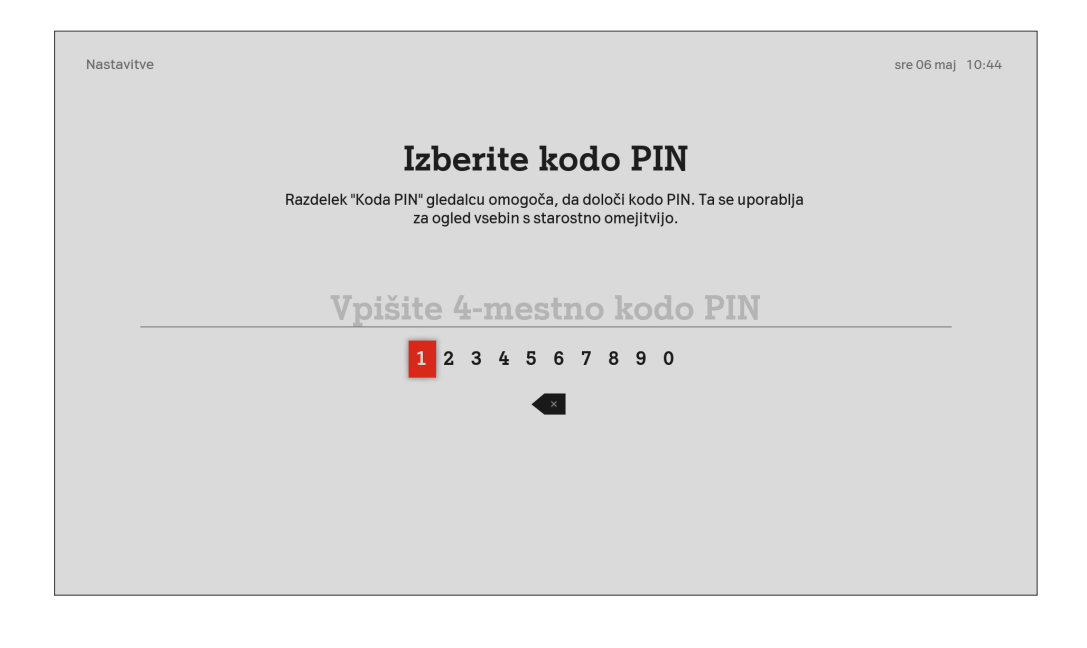

## **Daljinec A1**

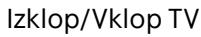

TV/AV

EXIT<sub>E</sub>

 $-07$ 

 $\alpha$ 

←/■

 $>1$ 

OK

≔

2

5

8

0

7

日

6

9

 $Q =$ 

Ta gumb je potrebno sprogramirati z vašim televizorjem.

#### Previjanje nazaj

V mrežnem sporedu »EPG«, vas z enim klikom pomakne za 24 ur v preteklost.

#### Predvajanje/pavza

#### TV v živo

Preklapljanje med dvema zadnjima gledanima programoma V aktivnem meniju: vrnite se nazaj V časovnem zamiku ali VOD: prekinitev gledanja.

Potrdi/odpri izbrano vsebino.

(VOD) Videoteka

VOL (+/-) in izklop zvoka

#### Rdeča tipka

Pametna funkcijska tipka, ki omogoča menjavo izbranega seznama TV programov, menjavo podnapisov, izbiro zvoka, tako med gledanjem TV programa, kot v mrežnem sporedu.

#### Zelena tipka Teletekst

Izklop zvoka

#### Source TV/AV

Ta gumb je potrebno sprogramirati s vašim televizorjem.

- Preklop med delovanjem in stanjem pripravljenosti digitalnega sprejemnika.
	- Snemalnik
	- Previjanje naprej V mrežnem sporedu »EPG«, z enim klikom vas pomakne za 24 ur v prihodnost.
		- Exit Izhod iz menija ali vodiča.

Tipka »Domov«: Vrnitev na začetno stran.

Smerne tipke: Pomikanje po možnostih menija.

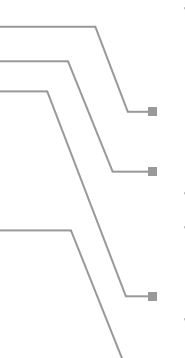

#### CH (+/-): spremeni TV program

V mrežnem sporedu preskakujete za 7 programov naprej (CH+), oziroma 7 programov nazak (CH-).

EPG - mrežni spored

Modra tipka

V TV v živo: Podrobne informacije o vsebini. V »EPG« (programski vodič): Preklopi 5 TV programov nazaj.

Rumena tipka V TV v živo: Preklapljanje med TV programi in Radijski programi.

- $1...0$ Vnos številke televizijskega ali radijskega programa.
- Iskalnik

#### **Navodila za upravljanje TV z enim daljincem**

#### **Ročna nastavitev tipk**

1. Najprej poiščite kodo na seznamu, ki jo boste potrebovali v 3. koraku. Kode se razlikujejo glede na model vašega televizorja. Obstaja več kod za isti model televizorja. Ker je pomembno, katero kodo iz seznama uporabite, boste najverjetneje za pravilno delovanje ponovili postopek z različnimi kodami, da bo zaznana pravilna.

Seznam kod najdete na spletni strani:

#### **https://www.a1.si/kode-za-daljinec**

- 2. Na daljincu A1 hkrati držite tipki »Izklop/Vklop TV« in »TV/AV« minimalno 3 sekunde, dokler ne zasveti rdeča lučka na daljincu.
- 3. S tipkami **<sup>1</sup> 4 7 2 5 8 3 6 <sup>9</sup>** vpišite trimestno kodo, ki jo najdete na seznamu kod.
- **0** 4. Izbor potrdite s tipko <sup>ok</sup>.

#### **Kako preverim, če sem vnesel pravilno kodo?**

Delovanje preverite s tipko »TV/AV« na daljincu. Če se tipke na daljincu A1 ne odzivajo, potem vnos kode ni bil pravilen.

#### **Kaj naredim, če vnos kode ni pravilen?**

Ponovimo postopek, tako da sledimo korakom za ročno nastavitev tipk, le da izberemo drugo kodo iz seznama. Postopek ponavljamo, dokler se daljinca ne sinhronizirata.

#### **Ponastavitev kode**

Če želite, ponastavitev kode to storite tako, da sledite spodnjim korakom:

1. Držite rdečo  $\bigcirc$  in modro  $\bigcirc$  tipko minimalno 3 sekunde, dokler ne zasveti rdeča lučka.

- 2. Pritisnite tipko <sup>ok</sup>.
- 3. Sedaj lahko sinhronizirate daljinca z vnosom nove kode.

#### **Samodejna nastavitev tipk**

Delovanje preverite s tipko »TV/AV« na daljincu. Če se tipke na daljincu A1 ne odzivajo, potem vnos kode ni bil pravilen.

#### **Kaj naredim, če vnos kode ni pravilen?**

Samodejna nastavitev je mogoča samo, če imate katero od spodnjih naštetih znamk televizorjev:

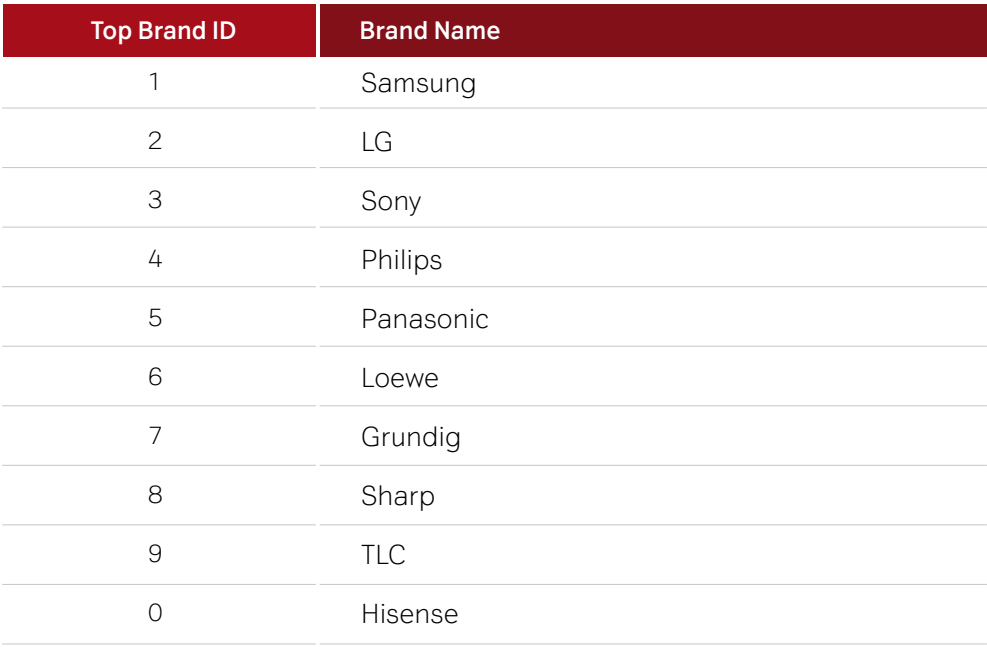

#### **Kako nastavim tipke na daljincu?**

1. Pritisnite in držite tipki »TV/AV« in tipko **<sup>1</sup> 4 7 2 5 8 0 3 6 <sup>9</sup>** glede na Top Brand ID, minimalno 3 sekunde.

Če imate npr. televizor znamke Samsung, pritisnite in držite tipki »TV/AV« in tipko 1 minimalno 3 sekunde, dokler ne zasveti rdeča lučka na daljincu A1.

- 2. Če je bila nastavitev tipk uspešna, preverite s tipko »TV/AV«.
- 3. Če se daljinec odziva, s tipko **ox** na daljincu A1 potrdite.

#### **Kaj naredim, če se daljinec A1 ne odziva?**

- 1. Pritisnite tipko  $\left(\frac{1}{\infty}\right)$  na daljincu A1 ter sproti s tipko  $\left(\frac{1}{\infty}\right)$  »TV/AV« preverjajte, če je bila nastavitev tipk uspešna.
- 2. Če se daljinec A1 ne odziva, ponovno pritiskajte tipko  $\left( \bullet \right)$  ali  $\left( \bullet \right)$ , dokler daljinca nista uspešno sinhronizirana.
- 3. Ko je nastavitev uspešna in lahko televizijo upravljate samo z daljincem A1, nastavitev potrdite s pritiskom na tipko <sup>ok</sup>.

#### **Ponastavitev kode**

Če želite, ponastavitev kode to storite tako, da sledite spodnjim korakom:

- 1. Držite rdečo  $\bigcirc$  in modro  $\bigcirc$  tipko minimalno 3 sekunde, dokler ne zasveti rdeča lučka.
- 2. Pritisnite tipko ok.
- 3. Sedaj lahko sinhronizirate daljinca z vnosom nove kode.

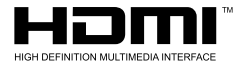

The Adopted Trademarks HDMI, HDMI High-Definition Multimedia Interface, and the HDMI Logo are trademarks or registered trademarks of HDMI Licensing Administrator, Inc. in the United States and other countries.

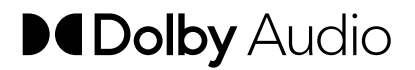

Manufactured under license from Dolby Laboratories. Dolby, Dolby Audio, and the double-D symbol are trademarks of Dolby Laboratories.

Za več informacij pokličite Skupino za podporo uporabnikom A1 na 040 40 40 49 ali nam pišite na tehnicna.podpora@A1.si

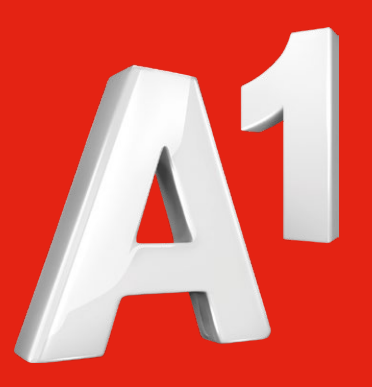

**A1 Slovenija**, telekomunikacijske storitve, d. d. Ameriška ulica 4 1000 Ljubljana

**A1.si**